## incognito KP10

### A-BUS-Tastatur

Installationsleitfaden

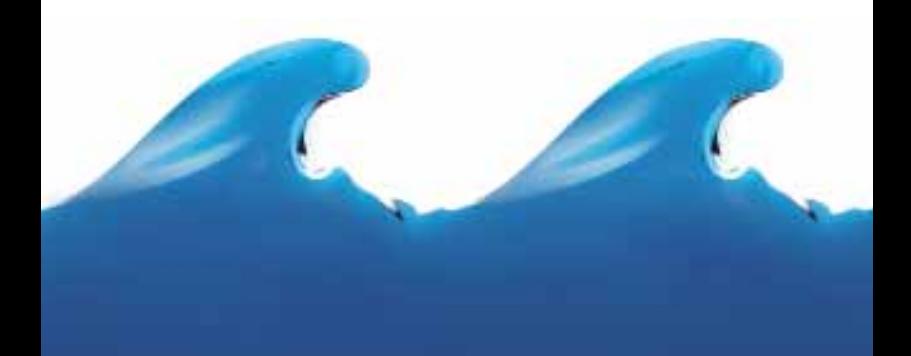

# **O** Cambridge Audio

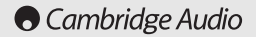

### INHALTSVERZEICHNIS

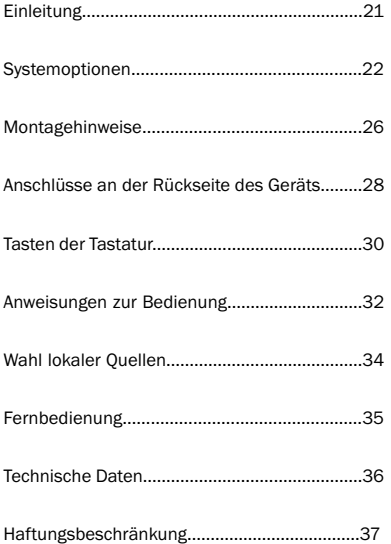

### EINLEITUNG

#### Vielen Dank für den Kauf dieses Cambridge-Audio-Incognito-Produktes. Incognito ist ein kostengünstiges, modulares System, das Cat-5- oder Cat-6-Standardkabel zur Verteilung von erstklassigem Hi-Fi-Ton und -Video in einer Wohnung verwendet.

Die KP10 ist eine A-BUSTM-kompatible, in die Wand einbaubare Verstärker-Tastatur mit Tasten zur Steuerung der Lautsprecherlautstärke, für Standby/Ein und Quellenauswahl (bei kompatiblen Geräten) und mit einem IR-Fenster für den Empfang von Fernbedienungssignalen. Die KP10 kann an A-BUS-Hubs, A-BUS-Ready-Receiver oder an die Incognito-Ready-Ausgänge von Cambridge-Audio-Receivern und Verstärkern mit Cat-5- Anschlüssen angeschlossen werden. Die KP10 wird dann mit herkömmlichen Lautsprecherkabeln an die Lautsprecher angeschlossen.

Die KP10-Tastatur passt in jede Wand und ist für die Anpassung an unterschiedliche Umgebungen mit verschiedenen Oberflächen erhältlich. Die KP10 wird mit einer Standard-Einfacheinbauanschlussdose an der Wand befestigt. Für maximale Belüftung sollten alle vorbereiteten Belüftungsstellen der Einbaudose herausgebrochen werden. Wählen Sie den Standort für die KP10 sorgfältig aus, beachten Sie dabei immer die Sicherheitsvorkehrungen in diesem Leitfaden. Beachten Sie, dass es nicht immer ideal ist, die KP10 neben einem Lichtschalter zu installieren, insbesondere wenn sich die Blenden unterscheiden.

Vielen Dank, dass Sie sich die Zeit nehmen, dieses Handbuch zu lesen. Wir empfehlen, es für zukünftige Wiederverwendung aufzubewahren.

Matte Bram

Matthew Bramble Technischer Leiter

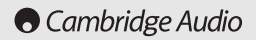

### SYSTEMOPTIONEN

Die KP10-Tastatur kann in zwei Hauptkonfigurationen eingesetzt werden:

- 1. Als Teil eines vollständigen Incognito-Systems, in dem sie an einen Incognito-Hub (AH10) angeschlossen wird, möglicherweise zusammen mit weiteren Incognito-Geräten, z. B. einem Videoschaltverteiler (VH10) oder einem Local Input Module (LM10).
- 2. Wenn die Tastatur direkt an einen A-BUS-Ready-/Incognito-Ready-Ausgang eines kompatiblen Cambridge-Audio-A/V-Receivers oder -Verstärkers (oder den einer anderen Marke) angeschlossen ist, können keine anderen Geräte außer dem erforderlichen Netzteil und die Fernbedienung(en) angeschlossen werden.

Die KP10 hat zwei Betriebsmodi zur Unterstützung dieser Konfigurationen, den AH10- Modus und den Standard-A-BUS-/Incognito-Ready-Modus. Die Modi werden mit dem Modusschalter eingestellt, der sich an der Rückseite der KP10 befindet.

Hinweis: Die falsche Einstellung dieses Modusschalters kann zu Störungen im Betrieb führen!

### Vollständiges Incognito-System

Für die Verwendung in einem vollständigen Incognito-System (siehe gegenüberliegende Abbildung) MUSS sich der Modusschalter wie nachfolgend gezeigt in der Position "AH10"

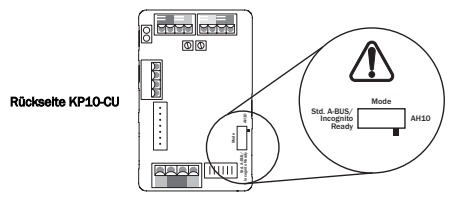

befinden:

Bitte beachten Sie das AH10- Incognito-

Mehrraummontagehandbuch, um weitere Informationen über die verschiedenen verfügbaren Optionen des vollständigen Incognito-Systems zu erhalten.

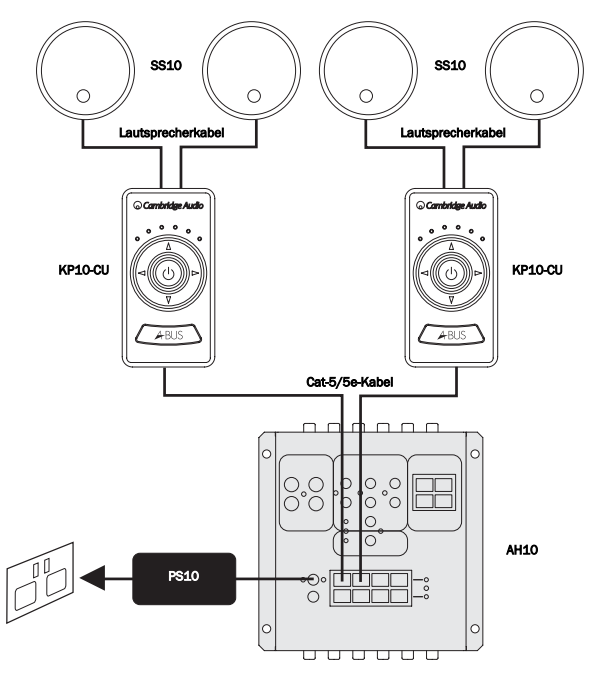

### A-Bus Ready / Incognito Ready

Für die Verwendung mit einem A-BUS-Ready-/Incognito-Ready-Gerät (siehe gegenüberliegende Abbildung) MUSS der Modusschalter wie nachfolgend gezeigt auf die Position "Standard A-BUS/Incognito Ready" eingestellt sein:

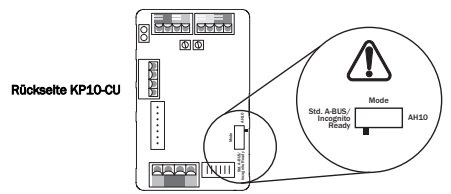

Bei dieser Konfiguration wird die Tastatur direkt an den Verstärker/Receiver angeschlossen. Ein Netzteil (PS10) wird ebenfalls benötigt, um ein oder zwei Tastaturen wie gezeigt mit Strom zu versorgen.

Um die Bedienung Ihrer externen Geräte aus entfernten Räumen zu ermöglichen, wird ein IR-Sender (IR10) in einen der IR-Ausgänge an der Rückseite des Geräts eingesteckt und dann über das IR-Fenster des externen Geräts angeschlossen. Alternativ kann an unseren Produkten mit IR-Sendereingängen ein Mini-Jack-Kabel verwendet werden.

Von den Tastaturen empfangene Befehle können jetzt über den Verstärker an externe Geräte zurück gesendet werden. Dann ist es möglich, externe Geräte aus entfernten Räumen mit den eigenen Fernbedienungen der Geräte oder mit lernfähigen Fernbedienungen zu bedienen. Mit der lernfähigen Incognito-LR10-Fernbedienung können die Tastaturen uneingeschränkt bedient werden, sie "lernt" die Fernbedienungssignale der Fernbedienung des externen Geräts und ändert die Eingabe des externen Geräts am Verstärker etc.

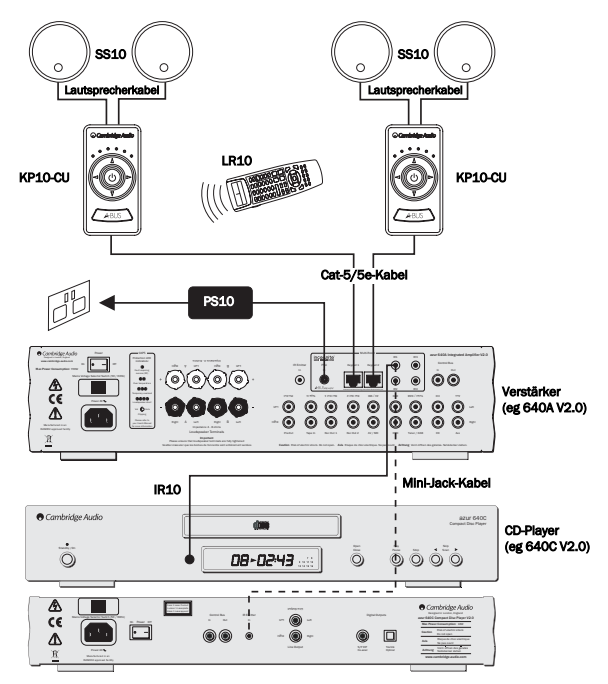

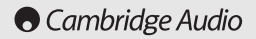

### MONTAGEHINWEISE

Die KP10 wird mit einer US-Standard-Einfachanschlussdose (Einbaudose) an der Wand befestigt. Für maximale Belüftung sollten alle vorbereiteten Belüftungsstellen der Einbaudose herausgebrochen werden.

Wo ein Lichtschalter etc. neben einer Tastatur angebracht werden soll, muss eine Übergangsdose bzw. zwei Einfacheinbaudosen verwendet werden (beachten Sie, dass es nicht ideal ist, die Tastatur neben einem Lichtschalter anzubringen, insbesondere wenn sich die Blenden unterscheiden). Nur ein ausgebildeter Elektriker sollte solche Installationen durchführen.

Vermeiden Sie, die KP10 in einer Sichtlinie mit einer weiteren KP10 zu installieren. In diesen Situationen können beide Tastaturen den gleichen Befehl von einer Fernbedienung empfangen, und es wäre schwierig, jede Zone unanhängig zu bedienen.

Vermeiden Sie, die KP10 in einer Sichtlinie mit externen Geräten des Systems zu installieren. In diesen Situationen könnten die externen Geräte den gleichen IR-Befehl wie die Tastatur empfangen und ihn an die externen Geräte senden. Das kann zu Störungen bei der Fernbedienung der externen Geräte führen.

Bringen Sie die Tastatur nicht in Bereichen an, in denen sie direktem Sonnenlicht ausgesetzt ist oder stark von Leuchtstofflampen angestrahlt wird. Das sind Quellen für Infrarotenergie, die bei der Fernbedienung des Systems zu Störungen führen kann. Einige Plasmafernseher können große Mengen Infrarotenergie abstrahlen, das sollte bei der Anbringung der KP10 sorgfältig berücksichtigt werden. Platzieren Sie die KP10 nicht zu nahe an Dimmern oder anderen Elementen, die viel Elektrorauschen generieren.

### Sicherheitsvorkehrungen

Der Standort der KP10 sollte sorgfältig ausgewählt werden, die Tastatur darf nie in einer Einbaudose installiert werden, die auch die Kabel der Netzstromversorgung enthält oder sich in Feuchträumen befindet.

Die KP10 wird über ein Anschlusskabel mit 24 V DC betrieben. Daher fließt keine Netzspannung in der KP10 und das Gerät kann oft sicher in Bereichen eingesetzt werden, wo nur Ausrüstung mit besonders niedriger Spannung (ELV) zulässig ist. Es ist jedoch wichtig, dass Sie immer die Elektrovorschriften überprüfen, die für Ihre Anwendung und Ihr Gebiet gelten.

### Blenden

Das KP10-Blendensystem basiert auf dem DecoraTM-Standard und ist austauschbar mit einer großen Reihe von Blenden, die von Herstellern wie Leviton usw. gemäß diesem Standard gefertigt werden. Wenn Sie eine andere Blende einbauen möchten, kann sie durch vorsichtiges Abhebeln der KP10-Blende und Einsetzen der neuen Blende ausgetauscht werden.

### Installation der Tastatur

Entfernen Sie die beigefügte Blende von der KP10, indem Sie sie behutsam abhebeln. Sie "springt" dann heraus. Schließen Sie jedes Kabel des Cat-5-Kabels an seinen jeweiligen Anschluss im Schraubanschluss an der Rückseite der KP10 an. (Beachten Sie die Abbildung für die Cat-5/KP10-Schraubverbindungen im Abschnitt "Anschlüsse an der Rückseite" dieses Handbuchs.) Die empfohlene Maximallänge für ein Standard-Cat-5-Kabel beträgt insgesamt 30 Meter zwischen Hub und Tastatur. (Es kann auch ein abgeschirmtes Cat-5-Kabel verwendet werden.) Befestigen Sie nach dem Anschließen der Kabel die KP10 mit den beiden mitgelieferten 6x32-UNC-35-mm-Schrauben in der Einbaudose. Drücken Sie die Blende behutsam wieder auf das Modul.

Hinweis: Wenden Sie sich bei Zweifeln bezüglich der Installation hilfsuchend an einen qualifizierten Installateur.

### ANSCHLÜSSE AN DER RÜCKSEITE DES GERÄTS

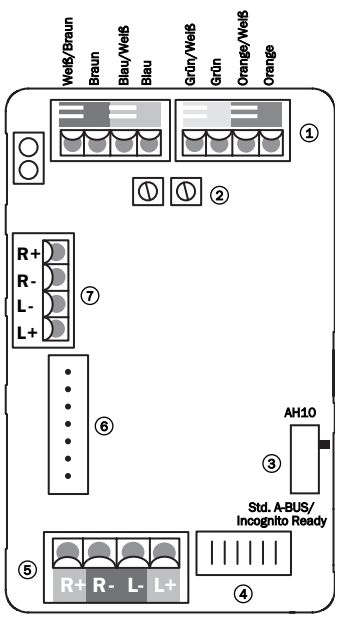

### Cat-5/KP10-Schraubanschlüsse 1 Ein Cat-5-Kabel (mit einem RJ45-Stecker) wird

für den Anschluss der KP10 an den AH10-Hub oder A-BUS-Ready-Receiver verwendet. Die KP10 besitzt Schraubanschlüsse für die acht Kabel des Cat-5-Kabels (verwenden Sie einen kleinen flachen Schraubendreher). Siehe nachfolgende Schaltnorm EIA/TIA 568A:

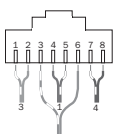

Ansicht von Kontaktende

- 1 Grün/Weiß
- 2 Grün
- 3 Orange/Weiß
- 4 Blau
- 5 Blau/Weiß
- 6 Orange

7 Weiß/Braun

8 Braun

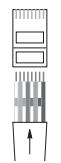

Führen Sie Paare zusammen, schneiden Sie sie zurück und stecken Sie sie in die RJ45-Dose.

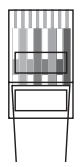

Krimpen Sie die Leiter sicher an ihrem Platz.

### Verstärkungseinstellung 2

Die maximale Ausgabe der KP10 kann durch herunterdrehen des Verstärkerschalters beschränkt werden. Wenn die Laustärke zu niedrig ist, kann die Verstärkung höher eingestellt werden.

### Modusschalter 3

Wählen Sie zwischen den Modi AH10 und Standard A-BUS Ready/Incognito Ready.

### 4) I.C.P.

In-Circuit-Programming-Socket für die Aktualisierung der Tastatursoftware (bei Bedarf).

### Lautsprecherausgang 5

Schließen Sie ein Paar Lautsprecher mit zwei hochwertigen Standardlautsprecherkabeln an. Mit der KP10 sollten Lautsprecher mit mindestens 88 dB Schalldruckpegel für 1 W bei 1 Meter Wirkungsgrad verwendet werden. Lautsprecher mit 4 - 8 Ohm können verwendet werden. Die Incognito-SS10-Lautsprecher sind ideal.

### LK10 option 6

Ermöglicht die Bedienung externer Geräte über die lernfähige LK10-Tastatur.

### Vorverstärker-Ausgang 7

Ein Vorverstärker-Ausgang steht für die Verwendung mit einem Aktivsubwoofer oder Zusatzverstärker bereit. Der Anschluss des Vorverstärker-Ausgangs an andere Geräte sollte über ein abgeschirmtes Audiokabel erfolgen (siehe nachfolgende Abbildung).

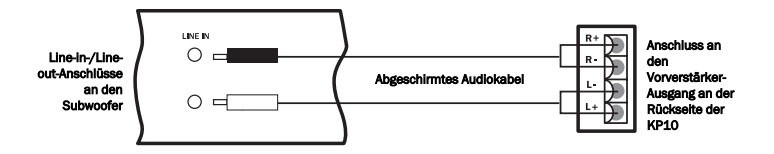

### **Cambridge Audio**

### TASTEN DER TASTATUR

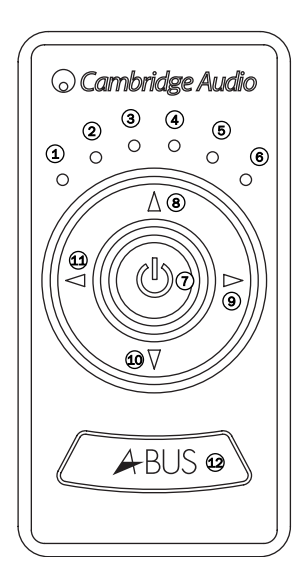

Die sechs LEDs zeigen den Funktionsstatus der KP10 an. Nachfolgend werden die jeweiligen Funktionen der entsprechenden LEDs aufgelistet:

### Mindestlautstärke / Quellenwahl 1

Lautstärke / Quellenwahl / Basseinstellung 2 / Auswahlmodus für lokale Quellen

Lautstärke / Quellenwahl / 3 Höheneinstellung / Auswahlmodus für lokale **Ouellen** 

Lautstärke / Quellenwahl / 4 Balanceeinstellung / Auswahlmodus für lokale **Quellen** 

### Lautstärke / Quellenwahl / Fadereinstellung 5 / Auswahlmodus für lokale Quellen

### Maximallautstärke / Quellenwahl 6

Eine vollständige Anleitung für die Lautstärkeeinstellung, **Quellenwahl**, Klangeinstellung und den Auswahlmodus für lokale Quellen finden Sie im Abschnitt "Anweisungen zur Bedienung" des vorliegenden Handbuchs.

### $\jmath$  Standby/Ein

Drücken Sie diese Taste, um zwischen den Tastaturmodi Ein und Standby zu wechseln. Durch Drücken und Halten der Taste Standby für ca. 2 Sekunden, werden alle an den AH10-Hub angeschlossenen KP10s abgeschaltet. Wenn die KP10 statt an einen AH10-Hub an einen Cambridge-Audio-Incognito-Ready-Verstärker angeschlossen ist, wird der Verstärker abgeschaltet.

#### Lautstärkeerhöhung 8

Drücken Sie diese Taste, um die Lautstärke zu erhöhen oder andere Klangeinstellungen vorzunehmen.

#### Quellenwahl (rechts) 9

Verwenden Sie diese Taste, um die derzeit aktive Quelle auszuwählen.

#### Lautstärkereduzierung 10

Drücken Sie diese Taste, um die Lautstärke zu reduzieren oder andere Klangeinstellungen vorzunehmen.

#### $\mathfrak A$  Quellenwahl (links)

Verwenden Sie diese Taste, um die derzeit aktive Quelle auszuwählen.

#### IR-Fenster 12

Richten Sie die lernfähige Incognito-LR10-Fernbedienung auf dieses Fenster. Eine kleine blinkende LED hinter diesem Fenster zeigt den Betrieb an.

### ANWEISUNGEN ZUR BEDIENUNG

### Wichtig!

Wie bereits erwähnt, erlaubt die KP10 zwei Betriebsarten: einen Standard-A-BUS-Modus, der zu den A-BUS-Ready-Geräten anderer Hersteller kompatibel ist (Modus Standard A-BUS/Incognito Ready), und einen Incognito-A-BUS-Hubmodus (AH10-Modus). Bei Verwendung mit A-BUS-Ready-Geräten anderer Hersteller MUSS die Tastatur auf den Modus "Standard A-BUS/Incognito Ready" eingestellt sein, sonst funktionieren sie nicht.

### Lautstärkeeinstellung

Die Lautstärke wird mit Hilfe der Tasten zur Erhöhung und Reduzierung der Lautstärke an der Tastatur oder der Fernbedienung eingestellt; das wird an der Tastatur durch die Intensität der blauen LEDs angezeigt, es gibt vier Intensitätsstufen.

### **Ouellenwahl**

Die Tasten Quelle links und rechtes ermöglichen Ihnen, verschiedene angeschlossene Geräte auszuwählen. Die LED-Anzeige zeigt an, welche Quelle ausgewählt ist.

### Klangeinstellungsmodi

Drücken der Taste Power/Standby und gleichzeitiges Halten der Taste Lautstärkereduzierung aktiviert die Klangeinstellungsmodi. Die vier mittigen LEDs auf der Tastatur leuchten dann nacheinander auf, um jeden der vier Klangeinstellungsmodi anzuzeigen: Bass, Höhen, Balance und Fader. Diese Modi können auch mit der Taste "Auswahl" auf der Fernbedienung aktiviert werden.

Nach kurzem Drücken der beiden Tasten, leuchtet die zweite LED auf der Tastatur auf und zeigt an, dass der Basseinstellungsmodus aktiviert wurde. Das Drücken der Tasten Lautstärkeerhöhung/-reduzierung in diesem Modus stellt den Bass (Niederfrequenzen) ein.

Werden die beiden Tasten weiterhin gedrückt gehalten, leuchtet die dritte LED auf und zeigt an, dass der Höheneinstellmodus aktiviert wurde. Das Drücken der Tasten Lautstärkeerhöhung/ reduzierung in diesem Modus stellt die Höhen (Hochfrequenzen) ein.

Werden die beiden Tasten weiterhin gedrückt gehalten, leuchtet die vierte LED auf und zeigt an, dass der Balanceeinstellmodus aktiviert wurde. Das Drücken der Tasten Lautstärkeerhöhung/ reduzierung in diesem Modus stellt die Lautstärke der rechten und linken Lautsprecher ein.

Werden die beiden Tasten weiterhin gedrückt gehalten, leuchtet die fünfte LED auf und zeigt an, dass der Fadereinstellmodus aktiviert wurde. Das Drücken der Tasten Lautstärkeerhöhung/ reduzierung in diesem Modus stellt die Balance zwischen den Hauptlautsprechern und allen an den Vorverstärker-Ausgang angeschlossenen Geräten ein. Diese Einstellung ist nur relevant, wenn der Vorverstärker-Ausgang verwendet wird. Die Tasten Lautstärkeerhöhung/-reduzierung auf der Fernbedienung können auch verwendet werden, um den Klang in jedem Modus einzustellen.

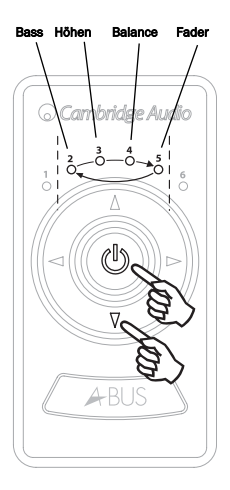

Hinweis: Wenn keine Einstellungen vorgenommen werden, geht das System nach zwei Sekunden automatisch zur Lautstärkeeinstellung zurück.

### WAHL LOKALER QUELLEN

Hinweis: Diese Funktion steht nur zur Verfügung, wenn die KP10 Teil eines vollständigen Incognito-Mehrraumsystems mit einem oder zwei angeschlossenen Local Input Modules (LM10) ist.

Der Auswahlmodus für lokale Quellen muss aktiviert werden, um die KP10 richtig zu konfigurieren. Dieser Modus ist nur verfügbar, wenn der Modusschalter auf den Modus "AH10" eingestellt ist. LM10s können nur in diesem Modus verwendet werden. Weitere Informationen hierzu finden Sie in Ihrem LM10- Montagehandbuch.

Drücken Sie die Taste Auswahl rechts oder links auf dem Tastenfeld, damit Sie durch alle sechs Quellen als Standardeinstellung rotieren können. Sie können eine oder zwei lokale Quellen durch Bearbeiten des Auswahlmodus für lokale Quellen hinzufügen. Um in diesen Modus zu wechseln, drücken Sie vier Sekunden die Taste Lautstärkeerhöhung und gleichzeitig die Taste Power. Die LED-Anzeige durchläuft dann die in der rechts dargestellten Abbildung gezeigte Reihenfolge, die nachfolgend beschrieben wird:

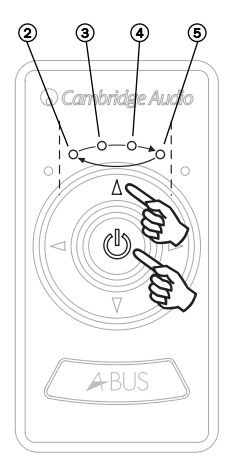

Nach kurzem Drücken der beiden Tasten leuchtet LED 2 auf und zeigt an, dass die Quellen 1-6 (Vorgabe) zur Auswahl verfügbar sind.

Weiteres Drücken der beiden Tasten lässt LED 3 aufleuchten und anzeigen, dass die Quellen 1-6 + Modus Lokale Quelle 1 zur Auswahl verfügbar sind.

Weiteres Drücken der beiden Tasten lässt LED 4 aufleuchten und anzeigen, dass die Quellen 1-6 + Modus Lokale Quelle 1 + Lokale Quelle 2 zur Auswahl verfügbar sind.

Weiteres Drücken der Tasten Lautstärkeerhöhung und Power lässt LED 5 aufleuchten, um anzuzeigen, dass der Modus Off zur Auswahl verfügbar ist und keine Quelle gewählt wird.

Um diese Modi auszuwählen, warten Sie, bis die entsprechende LED aufleuchtet und lassen Sie dann die Tasten Power und Lautstärkeerhöhung los.

Hinweis: Wenn keine Einstellungen vorgenommen werden, geht das System nach zwei Sekunden automatisch zur Lautstärkeeinstellung zurück. Wenn der Modus "Standard A-BUS/Incognito Ready" mit dem Modusschalter ausgewählt ist, durchläuft die KP10 nur die 6 Hauptquellen.

### **FFRNRFDIFNUNG**

Die KP10 kann mit der Incognito-LR10-Fernbedienung verwendet werden, eine hochentwickelte lernfähige Fernbedienung, die die Codes aller Fernbedienungen anderer Geräte lernen kann. Sobald sie programmiert ist, kann der Benutzer die LR10 für alle Fernbedinungsvorgänge verwenden.

Die LR10 eignet sich auch, wenn die KP10 an die A-BUS-Ready-Ausgänge des AV-Receivers und des Verstärkers statt an einen unserer Hubs angeschlossen ist, da sie die entsprechenden Quellenwechselbefehle nicht nur der Quellgeräte sondern auch des Receivers und des Verstärkers lernen kann.

Hinweis: Weitere Informationen hierzu finden Sie im Incognito-LR10-Handbuch.

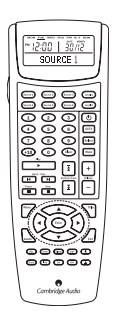

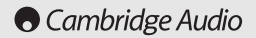

### TECHNISCHE DATEN

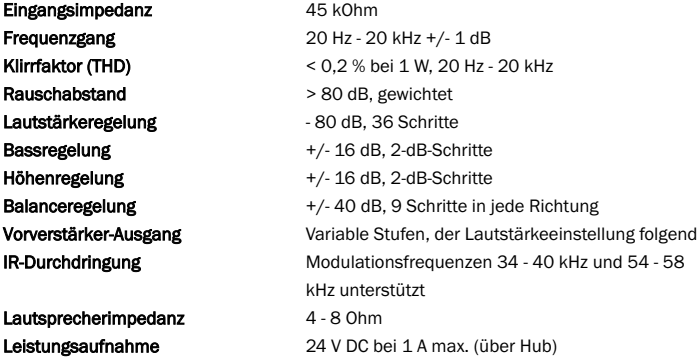

Dieses Handbuch soll die Installation und Verwendung dieses Geräts möglichst einfach machen. Informationen in diesem Handbuch wurden zur Drucklegen sorgfältig auf Genauigkeit geprüft. Cambridge Audio verbessert seine Produkte jedoch fortlaufend, sodass Konstruktion und technische Daten jederzeit ohne Vorankündigung geändert werden können. Wenn Sie Fehler bemerken sollten, wenden Sie sich bitte unter folgender E-Mail-Adresse an uns: support@cambridgeaudio.com

Dieses Handbuch enthält firmeneigene Informationen, die dem Urheberrecht unterliegen. Alle Rechte vorbehalten. Dieses Handbuch darf weder als Ganzes noch in Teilen auf mechanische, elektronische oder andere Weise in welcher Form auch immer ohne vorherige schriftliche Genehmigung des Herstellers reproduziert werden. Alle Warenzeichen und eingetragenen Warenzeichen sind Eigentum ihrer jeweiligen Eigentümer.

Incognito und Incognito Ready sind Warenzeichen von Cambridge Audio Ltd. Alle Rechte vorbehalten.

© Copyright Cambridge Audio Ltd 2005

A-BUS und A-BUS Ready sind eingetragene Warenzeichen von LeisureTech Electronics Pty Ltd Australien.

### HAFTUNGSBESCHRÄNKUNG

Cambridge Audio garantiert Ihnen, dass dieses Produkt keine Material- und Herstellungsfehler (wie im Folgenden näher erläutert) aufweist. Cambridge Audio repariert oder ersetzt (nach der freien Entscheidung von Cambridge Audio) dieses Produkt oder ein eventuelles defektes Teil in diesem Produkt. Die Garantiedauer kann in den einzelnen Ländern unterschiedlich sein. Wenn Sie Fragen zu der Garantie haben, wenden Sie sich bitte an Ihren Händler. Bewahren Sie den Kaufnachweis immer auf.

Wenn Sie Garantieleistungen in Anspruch nehmen möchten, wenden Sie sich bitte an den von Cambridge Audio autorisierten Händler, bei dem Sie das Produkt gekauft haben. Sollte dieser Händler nicht in der Lage sein, Ihr Cambridge Audio-Produkt zu reparieren, kann dieser das Produkt an Cambridge Audio oder eine autorisierte Cambridge Audio-Kundendienststelle zurücksenden. Das Produkt muss entweder in der Originalverpackung oder einer Verpackung, die einen gleichwertigen Schutz bietet, versandt werden.

Sie müssen einen Kaufnachweis in Form einer Kaufurkunde oder einer quittierten Rechnung vorlegen, wenn Sie einen Anspruch auf Garantieleistungen geltend machen. Aus diesem Kaufnachweis muss abzulesen sein, dass sich das Produkt im Garantiezeitraum befindet.

Diese Garantie wird ungültig, wenn (a) die bei der Herstellung angebrachte Seriennummer bei diesem Produkt geändert oder entfernt wurde oder (b) dieses Produkt nicht bei einem von Cambridge Audio autorisierten Händler gekauft wurde. Wenden Sie sich an Cambridge Audio oder den lokalen Cambridge Audio-Vertrieb in Ihrem eigenen Land, um sicher zu stellen, dass Ihre Seriennummer nicht geändert wurde und/oder dass Sie bei einem von Cambridge Audio autorisierten Händler gekauft haben.

Die Garantie gilt nicht für kosmetische Schäden oder Schäden durch höhere Gewalt, Unfälle, unsachgemäße Behandlung, Unachtsamkeit, kommerziellen Einsatz oder durch Änderungen des Produkts bzw. von Teilen des Produkts. Diese Garantie umfasst keine Schäden durch unsachgemäßen Betrieb, unsachgemäße Wartung oder Installation oder durch Reparaturen, die von anderen Personen als von Cambridge Audio oder einem Cambridge Audio-Händler oder einem autorisierten Kundendienstmitarbeiter, der von Cambridge Audio für das Ausführen von Garantieleistungen befugt ist, vorgenommen werden. Durch jede nicht autorisierte Reparatur wird diese Garantie unwirksam. Diese Garantie gilt nicht für Produkte, die verkauft werden AS IS (WIE SIE SIND) oder WITH ALL FAULTS (MIT ALLEN FEHLERN).

DIE HAFTUNGSANSPRÜCHE DES BENUTZERS BESCHRÄNKEN SICH AUF DIE IN DIESER GARANTIE ENTHALTENEN REPARATUREN ODER ERSATZLEISTUNGEN. CAMBRIDGE AUDIO HAFTET NICHT FÜR ZUFÄLLIGE ODER FOLGESCHÄDEN DURCH DIE VERLETZUNG IRGENDEINER AUSDRÜCKLICHEN ODER IMPLIZITEN GARANTIE BEI DIESEM PRODUKT. AUßER DORT, WO DIES GESETZLICH UNTERSAGT IST, IST DIESE GARANTIE EXKLUSIV UND TRITT SIE AN DIE STELLE ALLER ANDEREN AUSDRÜCKLICHEN ODER IMPLIZITEN GARANTIEN, WELCHER ART AUCH IMMER, EINSCHLIEßLICH, ABER NICHT BESCHRÄNKT AUF, VERKAUFSGARANTIE UND FUNKTIONSGARANTIE FÜR EINEN PRAKTISCHEN ZWECK.

Einige Länder und US-Staaten erlauben keinen Ausschluss oder keine Beschränkung von zufälligen oder Folgeschäden bzw. impliziten Garantien, so dass die oben genannten Ausschlüsse für Sie eventuell nicht gelten. Diese Garantie erteilt Ihnen spezifische gesetzliche Rechte; es ist auch möglich, dass Sie andere Rechtsansprüche haben, die in jedem Staat und jedem Land anders aussehen können.

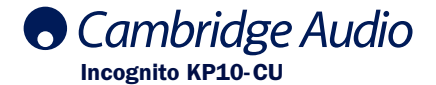

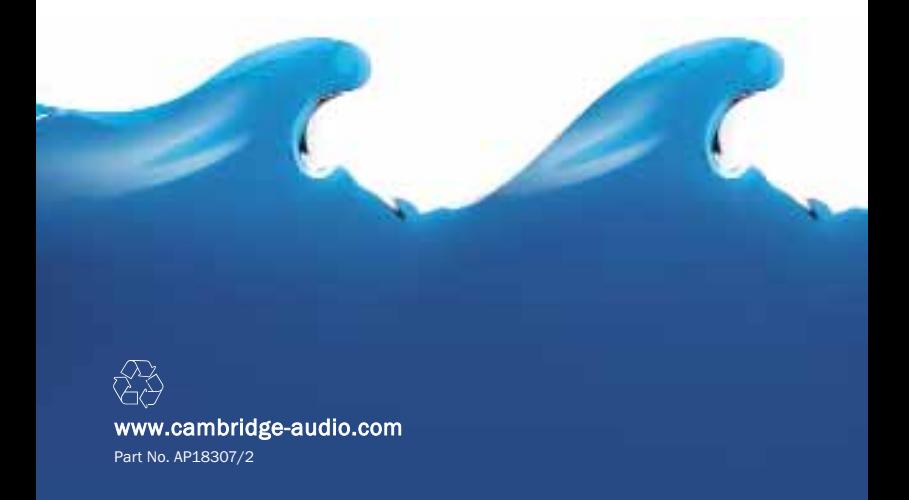